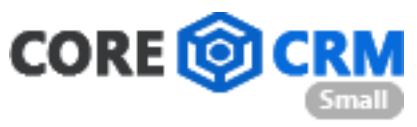

## Справка пользователя сервиса CRM Core тариф Small

Адрес сайта:<http://zajavki.ru/>

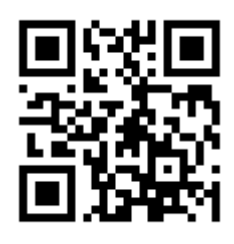

## **Страница входа**

Сервис CRM Core запускается с любого браузера ПК и мобильного устройства. При загрузке сервиса пользователь попадает на страницу авторизации. Для авторизации в сервисе пользователю необходимо ввести логин и пароль с клавиатуры ПК или мобильного устройства. При нажатии на кнопку «Войти» будет выполнена авторизация в сервисе CRM Core. В нижней части страницы расположена «Справка входа».

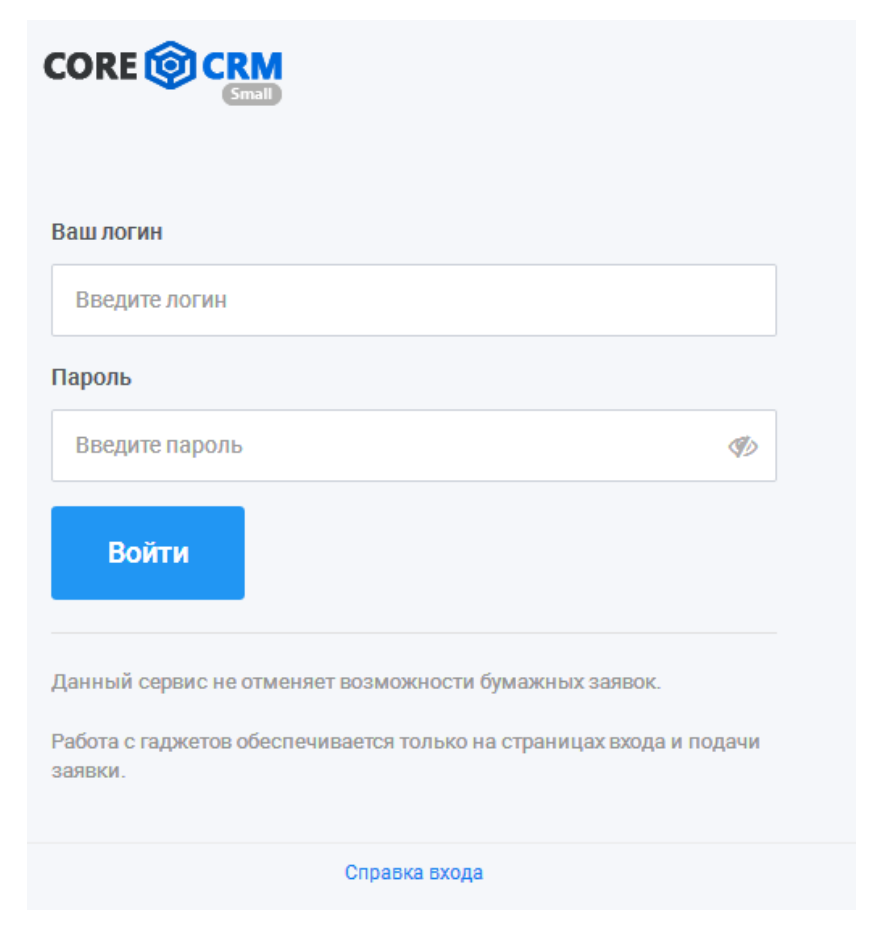